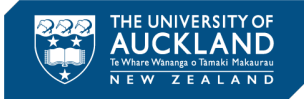

# **E-Poster Design & Submission Guide**

How to design and submit your E-Poster

\_\_\_\_\_\_\_\_\_\_\_\_\_\_\_\_\_\_\_\_\_\_\_\_\_\_\_\_\_\_\_\_\_\_\_\_\_\_\_\_\_\_\_\_\_\_\_\_\_\_

## **Contents**

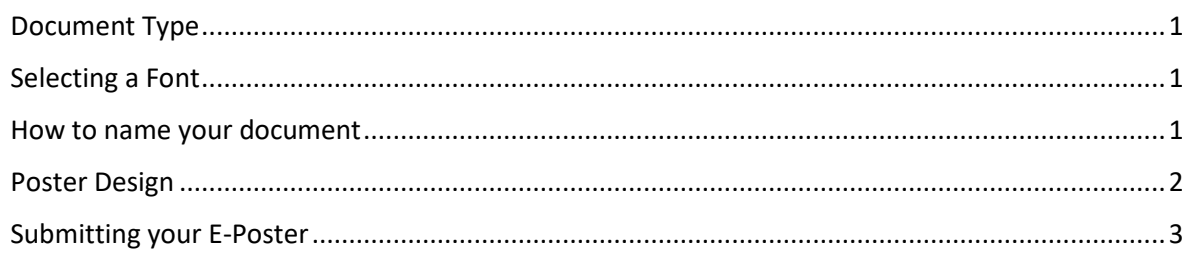

# <span id="page-0-0"></span>**Document Type**

Please submit your e-poster as a **PDF** document. Document size is limited to **15MB** per file.

We recommend that your e-poster is **A4** size and **horizontal** (landscape) orientation.

## <span id="page-0-1"></span>**Selecting a Font**

- Sans serif fonts such as **Arial or Helvetica** are commonly used for the **title** and **headings**.
- Fonts such as **Times** or **Calibri** are commonly used for the text.
- Use easy to read professional fonts and select no more than two or three different, yet complimentary fonts.

#### **General Size Guidelines:**

- **40 - 45pt** for the **title/header**
- **26 - 30pt** for the **sub titles/headers**
- **22 -24pt** for the **body text**

## <span id="page-0-2"></span>**How to name your document**

The names of uploaded documents will be visible in the e-poster gallery. **Please follow the file naming protocol below:** 

#### **Paper number. Presenter Surname - Initial of First Name – e-poster – Abstract Title**

#### EXAMPLE

1. Smith J – e-poster – Falls Prevention in Aged Residential Care

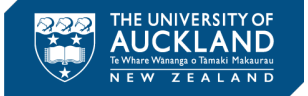

# <span id="page-1-0"></span>**Poster Design**

- 1. A poster is a unique form of communication and should be designed accordingly. It should not be laid out like a scientific paper (Introduction, Methods, Results etc.). Good posters minimise text and clutter. They avoid complex colour combinations and jargon. Visual presentation of methods and results are encouraged, e.g., a photograph of field methods or sampling location, a flow diagram of methods and analysis, graphs of relationships. Details of methods, results, related literature, acknowledgements, institutional logos, should be secondary (or left for readers to ask the author).
- 2. The key message should be immediately obvious within 5 seconds by stating it in the title and/or near the top of the poster. This communicates what the poster about and determines whether the readers will read further. The rest of the poster then shows the evidence to support the key message.
- 3. The presenting authors contact details and affiliation should be provided.
- 4. The poster will be displayed on readers laptops, computer screens, and perhaps mobile phones. Thus generally 'landscape' is preferred over 'portrait' shape.
- 5. Posters may be prepared using PowerPoint and other software.
- 6. You may include the conference logo on your poster if you wish.

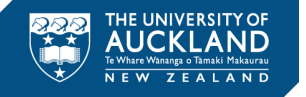

## <span id="page-2-0"></span>**Submitting your E-Poster**

Once you have created E-Poster, you will need to submit the PDF version via the Submission Portal. This will allow us to list your poster in the Poster Gallery on the Virtual Conference Platform.

1. Sign-in to the Submission Portal and go into the View/Edit Submissions Tab.

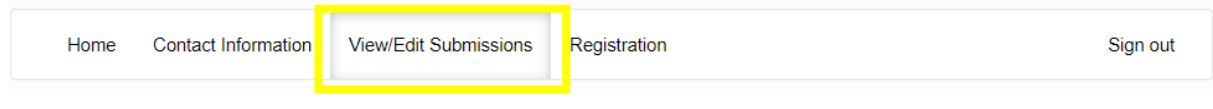

2. Select Edit next to E-Poster.

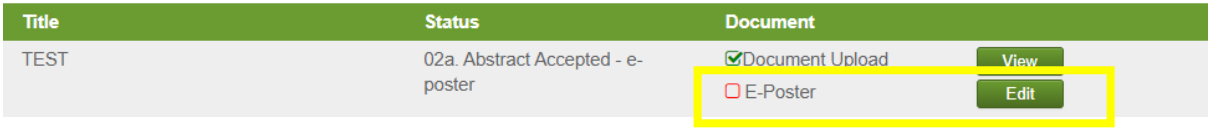

3. A pop-up box will appear. Select Browse and fine the location on your computer where you have saved the PDF version of your E-Poster. Select Update.

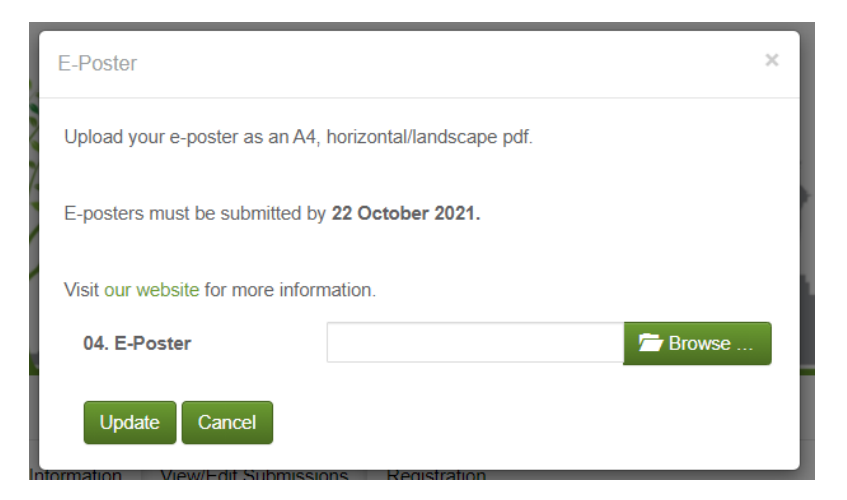